- Objet : man
- Niveau requis : [débutant,](http://debian-facile.org/tag:debutant?do=showtag&tag=d%C3%A9butant) [avisé](http://debian-facile.org/tag:avise?do=showtag&tag=avis%C3%A9)
- Commentaires : Manuel d'information des commandes Linux disponibles
- Débutant, à savoir : [Utiliser GNU/Linux en ligne de commande, tout commence là !.](http://debian-facile.org/doc:systeme:commandes:le_debianiste_qui_papillonne)  $\ddot{\mathbf{\Theta}}$
- Suivi :
	- o Création par **S**smolski le 12-06-2010
	- Testé le … 2014
- Commentaires sur le forum : [Lien vers le forum concernant ce tuto](http://debian-facile.org/viewtopic.php?id=2675) $1$

# **Syntaxe**

Syntaxe :

man <commande>

Remplacer <commande> par la commande dont vous désirez obtenir des informations.

# **Utilisation**

Exemple :

man cp

Nous obtenons :

[extrait du retour affiché par la commande ci-dessus](http://debian-facile.org/_export/code/doc:systeme:man?codeblock=1)

```
CP(1) Commandes
CP(1)NOM
       cp - Copier des fichiers et des répertoires
SYNOPSIS
       cp [OPTION]... [-T] SOURCE CIBLE
       cp [OPTION]... SOURCE... RÉPERTOIRE
       cp [OPTION]... -t RÉPERTOIRE SOURCE...
DESCRIPTION
       Copier la SOURCE vers la CIBLE, ou de multiples SOURCEs vers le
RÉPER‐
       TOIRE.
```

```
 Les paramètres obligatoires pour les options de forme longue
le sont
        aussi pour les options de forme courte.
        -a, --archive
               identique à -dpR
        --backup[=MODE]
               archiver chaque fichier cible existant
.../...
```
## **Utilisation**

Man est l'interface de consultation des manuels de référence en ligne.

#### **Option man -u**

Rafraîchir la base de donnée du man :

man -u

#### **Option man -f <commande>**

Affiche, si elle est disponible, une courte description de la page de manuel de la commande. Équivalent à whatis.

Voir man whatis pour obtenir des précisions.

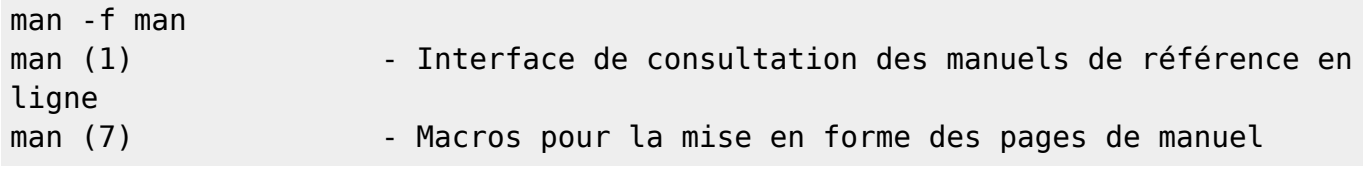

Donc, pour l'interface "man" :

man 1 man

Et pour la macro "man" :

man 7 man

#### **Option man -k <mot clef>**

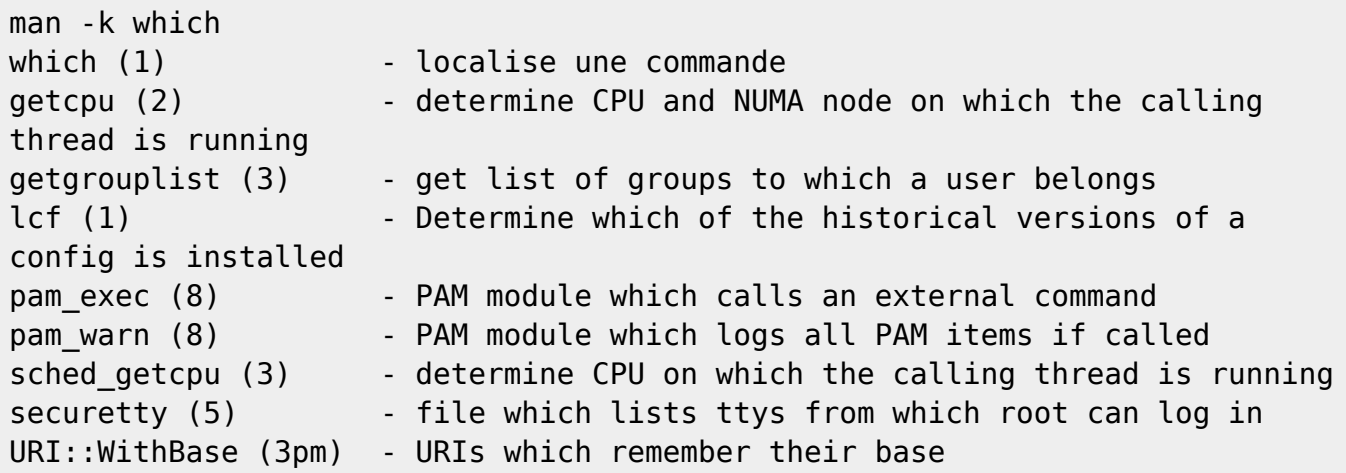

### **man [1-8]**

Le tableau ci-dessous indique le numéro des sections de manuel ainsi que le type de pages qu'elles contiennent.

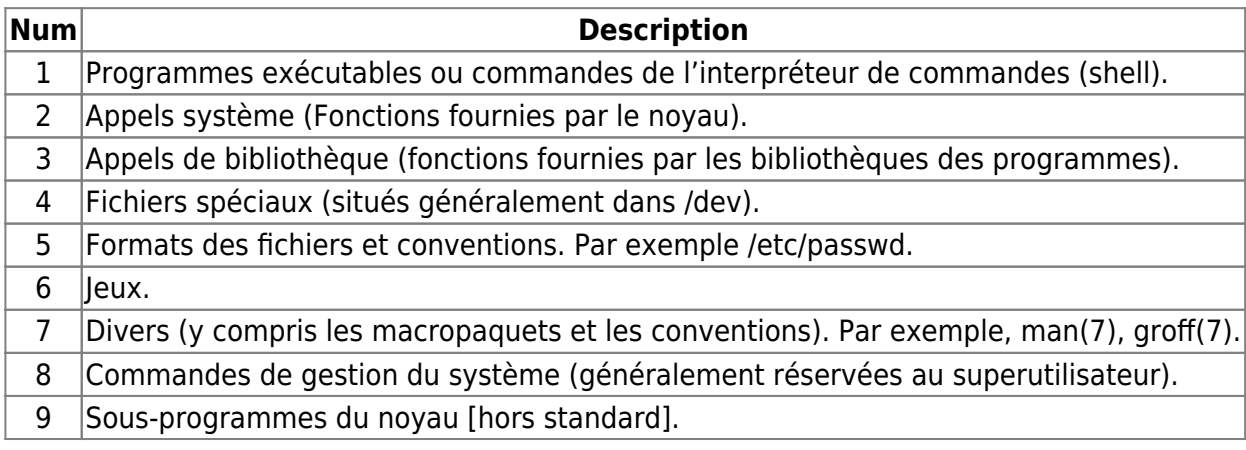

#### **Exemple :**

man -f cpgr cpgr (8) - copy with locking the given file to the password or group file.

Le chiffre (8) indique que la commande cpgr est réservée à l'usage de root, le super-utilisateur (administrateur) du système.

### **Conventions pour écrire des "man-pages"**

man man-pages

#### **Astuce**

#### **man pages non traduites :**

Visualiser une "man page" dans sa version non traduite peut permettre d'éviter les erreurs de traductions, d'interprétations et les omissions.

La ligne de commande suivante vous permettra de visualiser la page man de la commande locale dans la langue par défaut de votre installation.

man locale

```
extrait du retour de la commande ci-dessus
```

```
LOCALE(1) Debian GNU/Linux
LOCALE(1)
NOM
       locale - Récupérer des informations des paramètres régionaux
SYNOPSIS
      locale [-a \mid -m] locale [ -ck ] nom...
DESCRIPTION
       Le programme locale affiche des informations pour la
localisation (NdT : la localisation est aussi appelée paramètres
       régionaux, ou « locale » en anglais) en cours, ou pour toutes
les localisations, sur la sortie standard.
...
```
La ligne de commande suivante vous permettra de visualiser la page man de la commande locale dans sa version et sa langue originale (POSIX).

man -L C locale

[extrait du retour de la commande ci-dessus](http://debian-facile.org/_export/code/doc:systeme:man?codeblock=12)

```
LOCALE(1) Debian GNU/Linux
LOCALE(1)
NAME
      locale - Get locale-specific information.
SYNOPSIS
     locale [-a \mid -m]
```

```
 locale [ -ck ] name...
DESCRIPTION
        The locale program writes information about the current locale
environment, or all locales, to standard output.
```

```
....
```
## **Pages man en couleur**

Pour pouvoir profiter de la coloration syntaxique des pages man, ajoutez ces lignes à la fin de votre fichier **~/.bashrc** ou dans un des scripts qui seront lancés par **~/.bashrc** (par exemple, le fichier **~/.bash\_functions**)

```
######### pages man en couleur
man() fenv and \setminusLESS TERMCAP mb=\$(print "\\e[1;31m") \qquad \qquad \qquad LESS_TERMCAP_md=$(printf "\e[1;38;5;74m") \
      LESS TERMCAP me=$(printf "\e[0m") \setminusLESS TERMCAP se=\frac{s(\text{print} \cdot \text{left} \cdot \text{min})}{\frac{s(\text{print} \cdot \text{right} \cdot \text{min})}{\frac{s(\text{print} \cdot \text{min})}{\frac{s(\text{print} \cdot \text{min})}{\frac{s(\text{print} \cdot \text{min})}{\frac{s(\text{print} \cdot \text{min})}{\frac{s(\text{print} \cdot \text{min})}{\frac{s(\text{print} \cdot \text{min})}{\frac{s(\text{print} \cdot \text{min})}{\frac{s(\text{print} \cdot \text{min})}{\frac{s(\text{print} \cdot \text{min})}{\frac{s(\text{print} \cdot \text{min})}{LESS_TERMCAP_so=$(printf "\e[1;44;33m") \
      LESS TERMCAP ue=\$(print" \le [0m")LESS TERMCAP us=$(printf "\e[1;32m") \setminus man "$@"
}
```
## **Version française des pages de manuel**

apt-get install manpages-fr manpages-fr-extra

## **Remerciement :**

Un krô merci à Scott Grannemann et son ouvrage :

Linux - L'essentiel du code et des commandes - CampusPress

[1\)](#page--1-0)

N'hésitez pas à y faire part de vos remarques, succès, améliorations ou échecs !

From: <http://debian-facile.org/> - **Documentation - Wiki**

Permanent link: **<http://debian-facile.org/doc:systeme:man>**

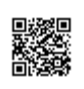

Last update: **15/01/2017 04:25**